# Solucionar problemas de erro de registro de ZTA "erro de registro de postura. Falha ao registrar com o Duo Desktop"

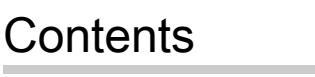

Introdução **Problema** Solução Informações Relacionadas

## Introdução

Este documento descreve como resolver o "Erro de registro de postura. Failed to Register with Duo Desktop" (Falha ao se registrar no Duo Desktop).

### Problema

Quando um usuário tenta se inscrever no ZTA, o erro é impresso no pop-up de notificação do Cisco Secure Client:

**Posture Registration Error. Failed to Register with Duo Desktop**.

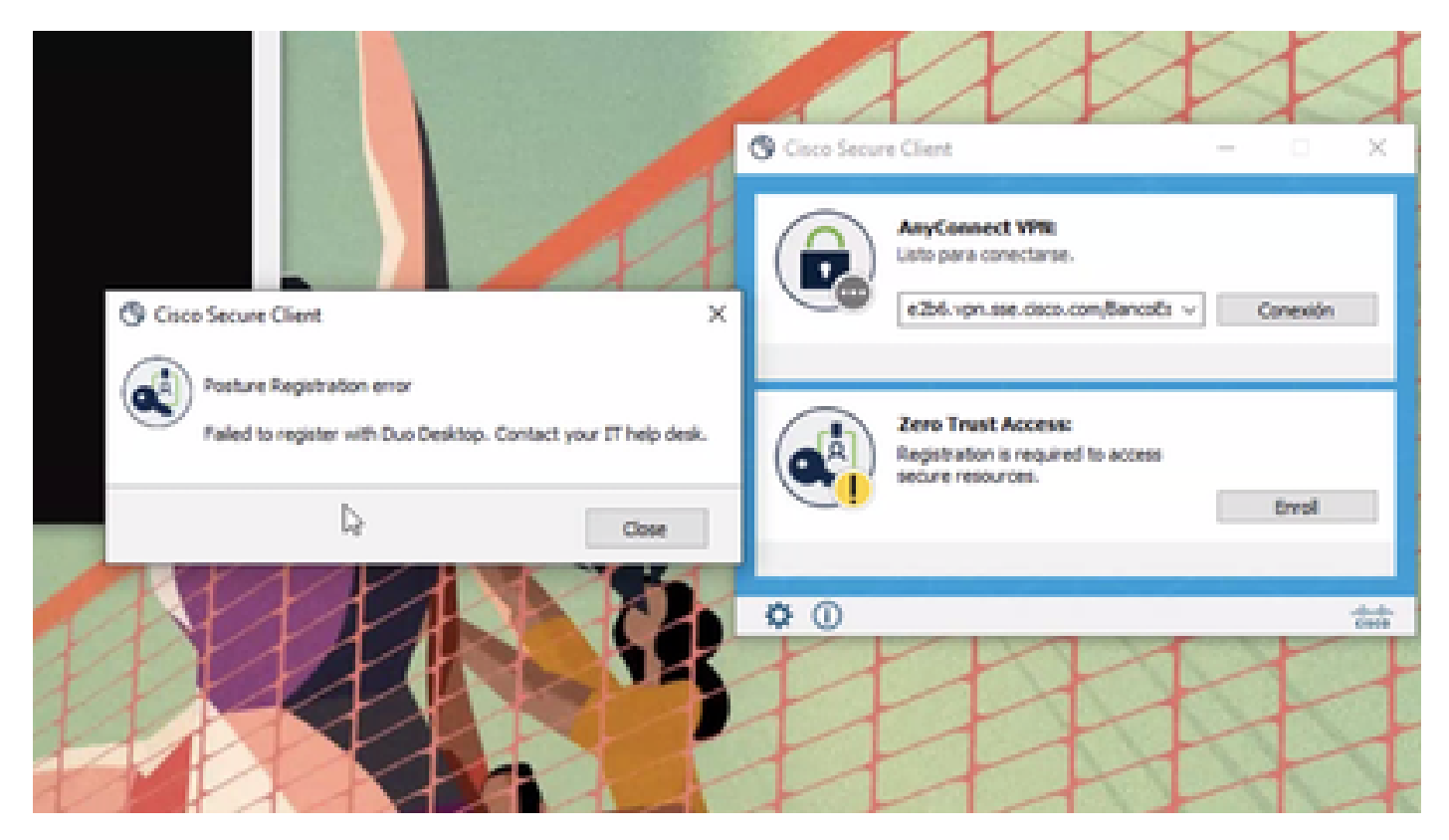

Para verificar o problema, verifique os registros com base nas próximas etapas:

- Abrir **Duo Desktop > Settings > Preferences Button**
- Enable Detailed Diagnostic reports

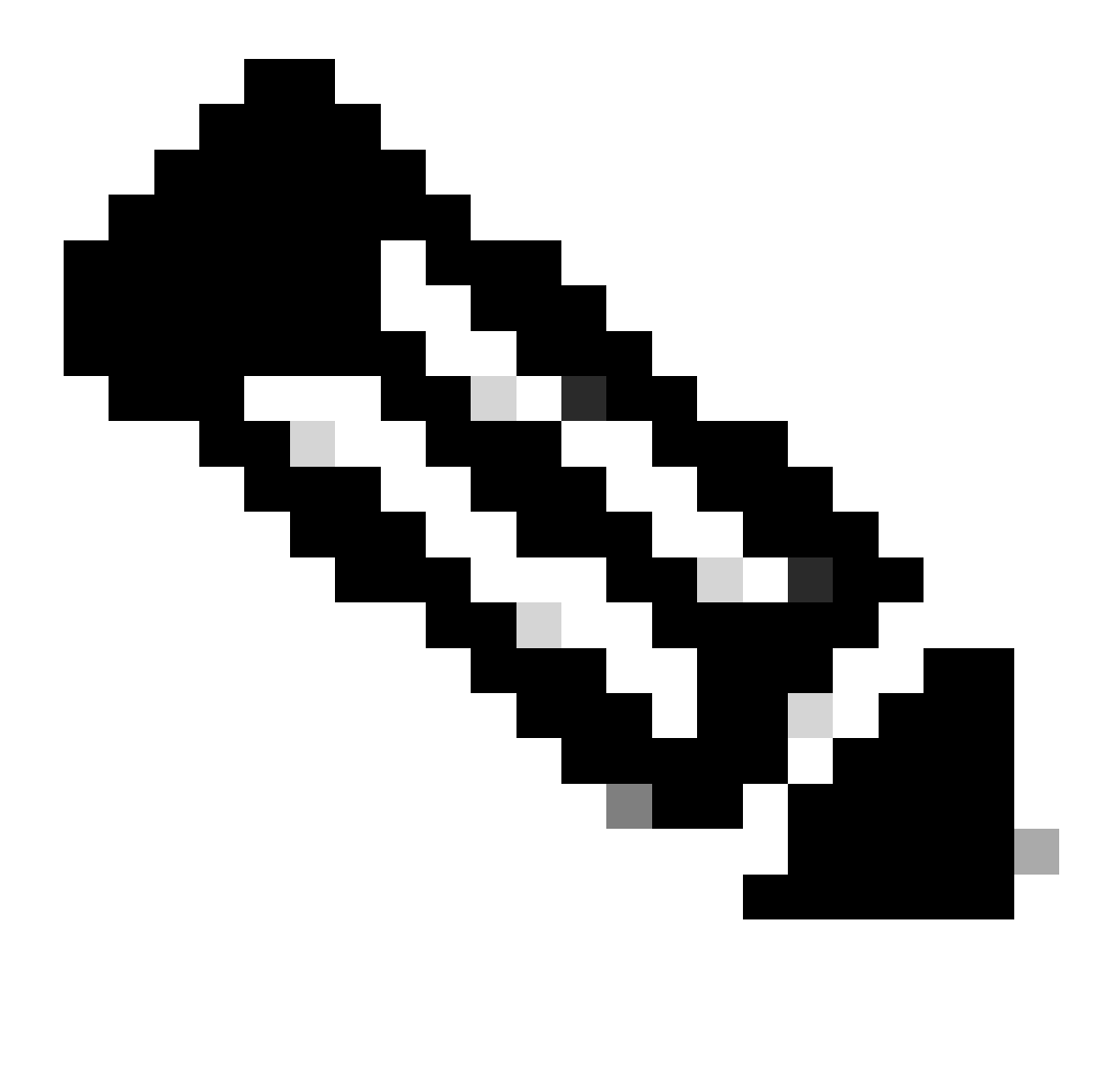

**Observação**: você também pode consultar [Como ativo e exibo logs de depuração para o Duo Desktop](https://help.duo.com/s/article/5343?language=en_US)

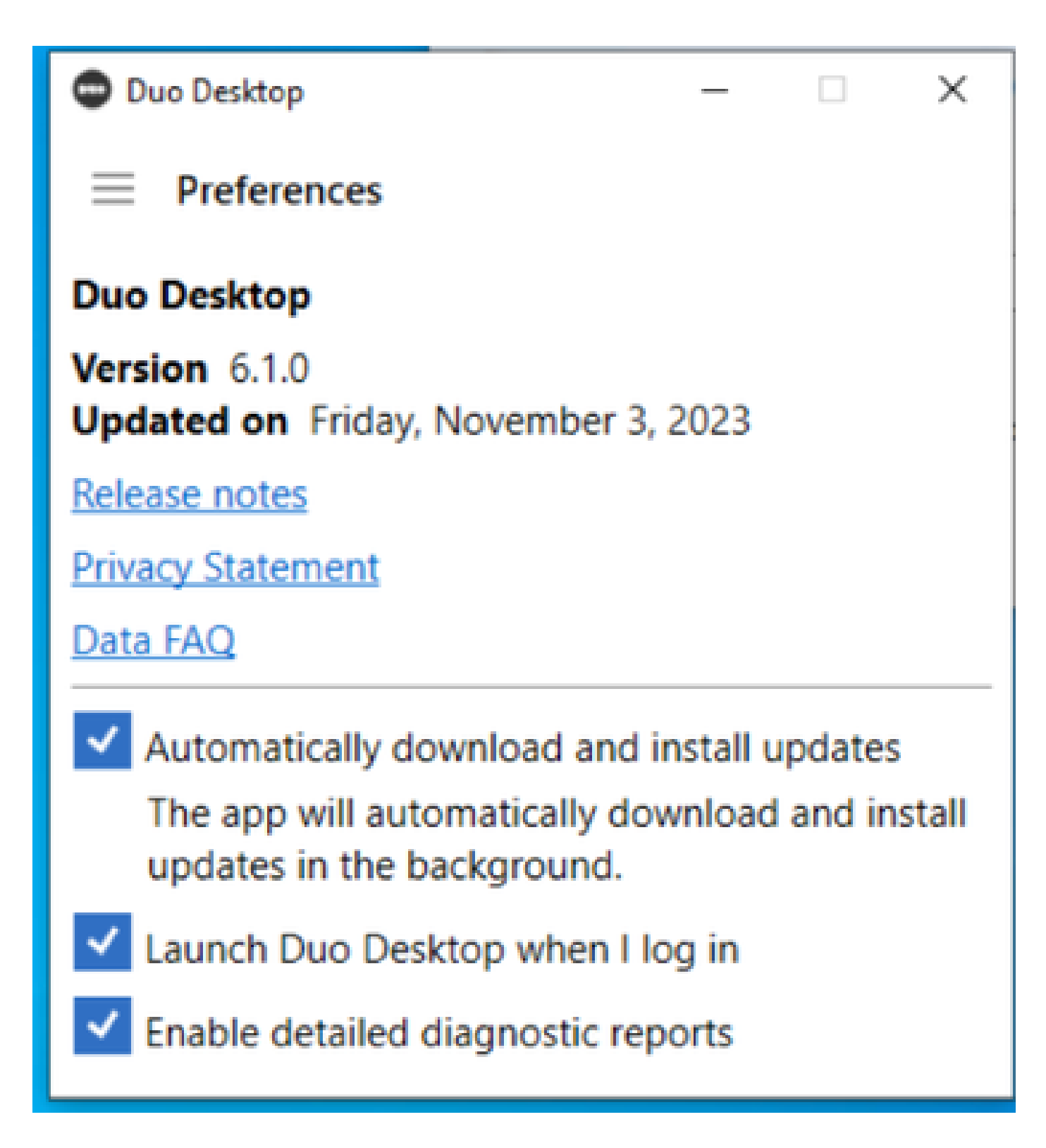

Replique o problema e execute o **DART** (Diagnostic And Reporting Tool).

- Abrir Cliente Seguro
- Clique em **Diagnostics**

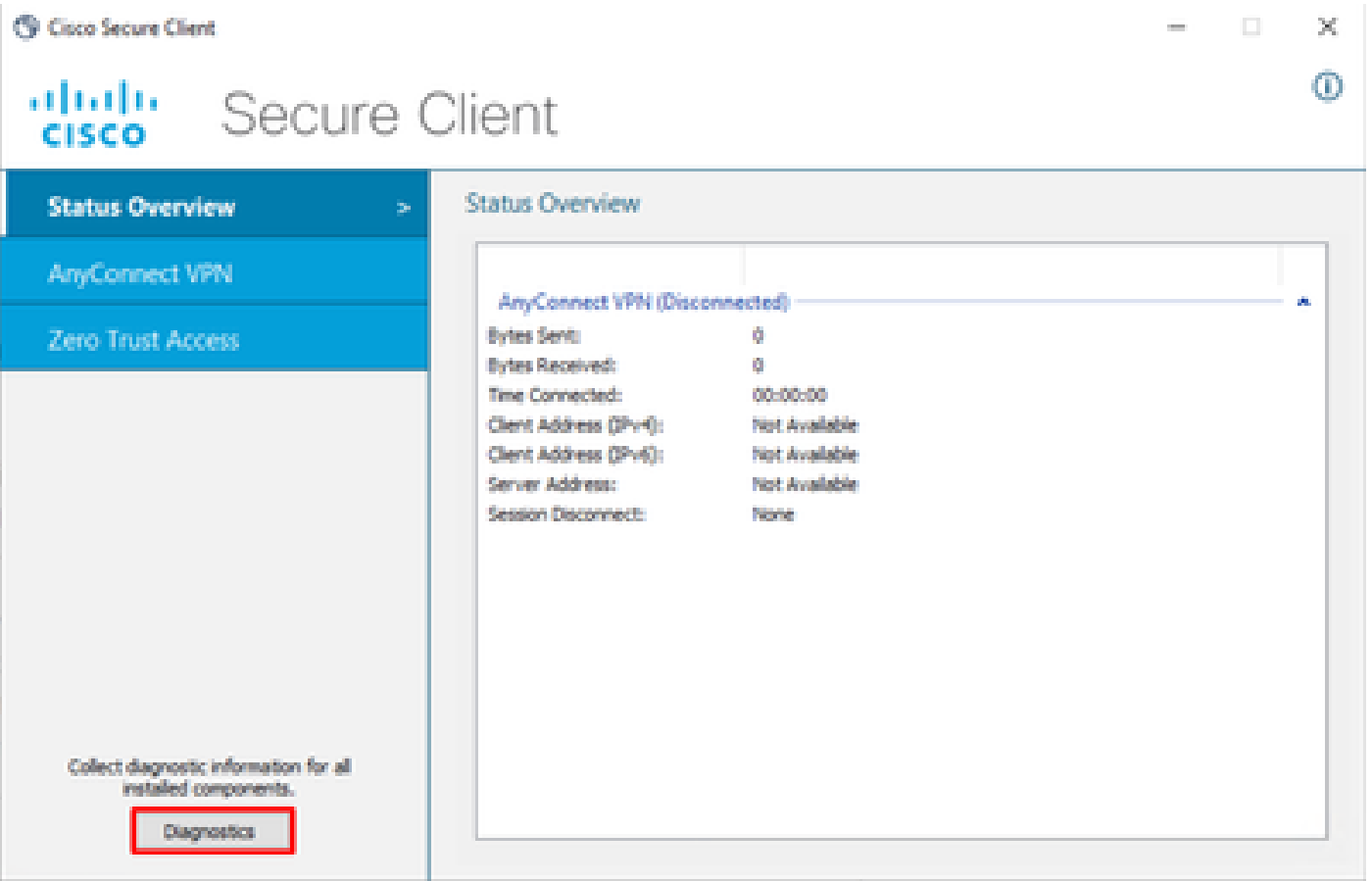

*Cisco Secure Client - Gerar DART*

• Continuar com o assistente; não modifique a **Default** opção para reunir todas as informações

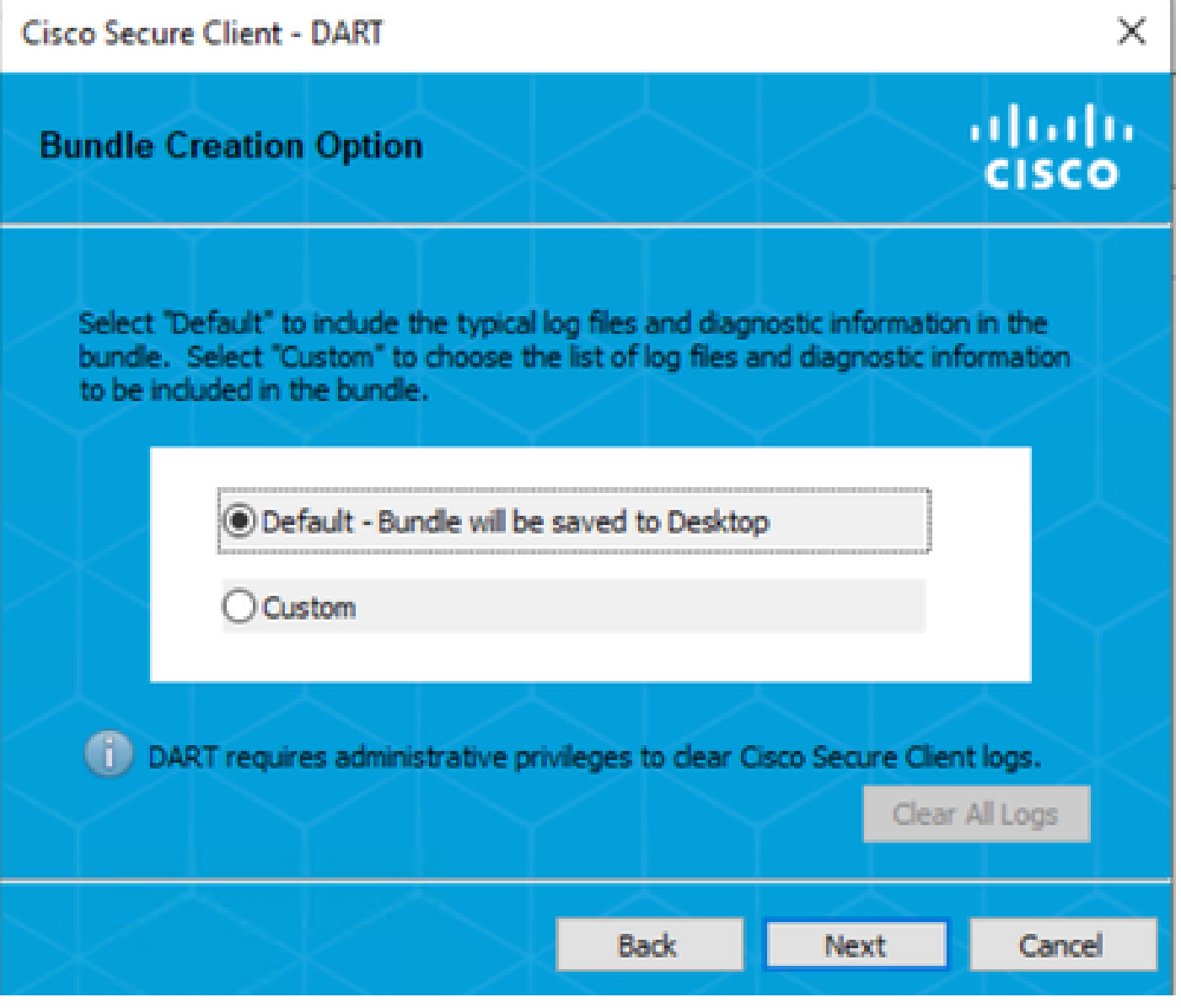

*Gerando DART*

Os registros do pacote depois disso estão na área de trabalho.

- No arquivo DART, o acesso a Cisco Secure Client > Zero Trust Access > Logs
- Abrir ZeroTrustAccess.txt

O erro ZTNA está no próximo log:

• ()**DHA 'DhaRequestEnrollment' failure response reported error : 'Unable to sign health payload'**

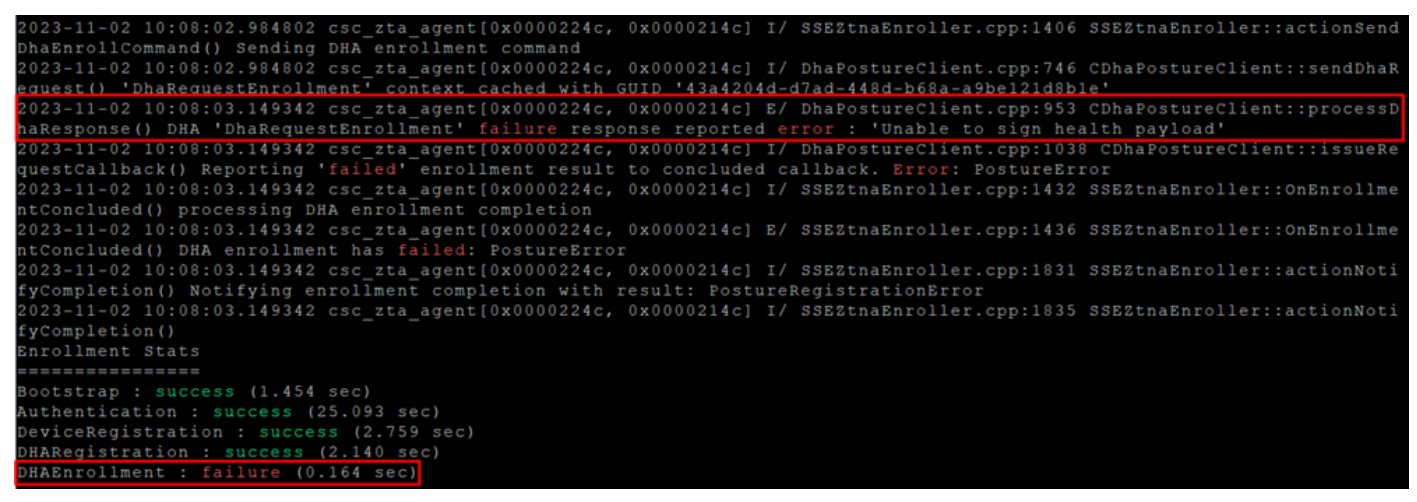

*ZTA - Logs de erro*

Os registros do pacote depois disso estão na área de trabalho.

- No arquivo DART, o acesso a Cisco Secure Client > Duo Desktop > DHA\_Logs
- Abrir **DuoDeviceHealth.log**

O erro Duo Desktop (Desktop Duo) está no próximo registro:

• ()**ERROR|DuoDeviceHealthLibrary.Utilities.Services.ServerCertificateService|Invalid server certificate found; not in pinned list (11)**

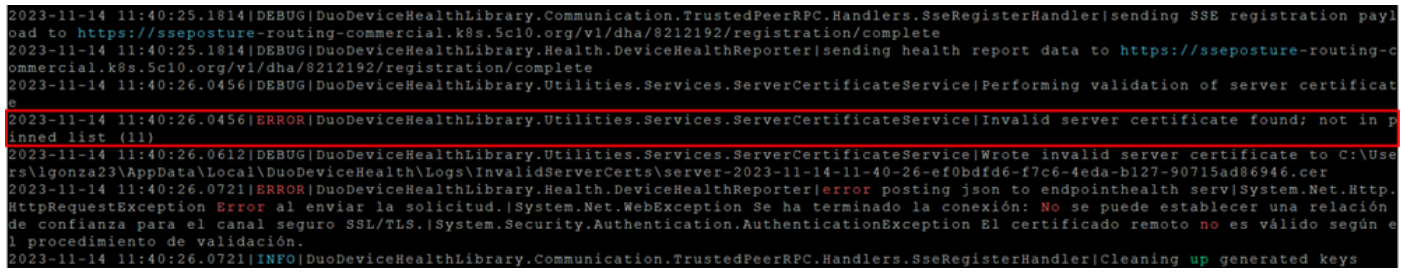

*Desktop Duo - Logs de erro*

**Error "Invalid server certificate found; not in pinned list"** No Duo Desktop, há um certificado incorreto que foi usado como resultado da inspeção de tráfego, descriptografia ou proxy.

Para obter mais informações, consulte [Como resolver o erro de log de depuração "Certificado de servidor inválido encontrado; não está na lista](https://help.duo.com/s/article/7905?language=en_US) [fixa" no Duo Desktop?](https://help.duo.com/s/article/7905?language=en_US)

#### **Solução**

- Verifique se **\*.duosecurity.com** está listado como uma exceção em qualquer infraestrutura de descriptografia/inspeção/injeção de SSL, proxy ou firewall em seu ambiente ou Acesso seguro.
- Certifique-se de que sseposture-routing-commercial.k8s.5c10.org esteja listado como uma exceção em qualquer infraestrutura de

decodificação/inspeção/injeção de SSL, proxy ou firewall em seu ambiente ou Acesso seguro.

• Certifique-se de que sseposture-routing-commercial.posture.duosecurity.com esteja listado como uma exceção em qualquer infraestrutura de decodificação/inspeção/injeção de SSL, proxy ou firewall em seu ambiente ou Acesso seguro.

Informações Relacionadas

- [Guia do usuário do Secure Access](https://docs.sse.cisco.com/)
- [Suporte técnico e downloads da Cisco](https://www.cisco.com/c/en/us/support/index.html)

#### Sobre esta tradução

A Cisco traduziu este documento com a ajuda de tecnologias de tradução automática e humana para oferecer conteúdo de suporte aos seus usuários no seu próprio idioma, independentemente da localização.

Observe que mesmo a melhor tradução automática não será tão precisa quanto as realizadas por um tradutor profissional.

A Cisco Systems, Inc. não se responsabiliza pela precisão destas traduções e recomenda que o documento original em inglês (link fornecido) seja sempre consultado.